# H4054 | H4055 H4064 | H4065

## GoSmart Outdoor Swivel Camera IP-300 / IP-310 TORCH cu Wi-Fi și lumină

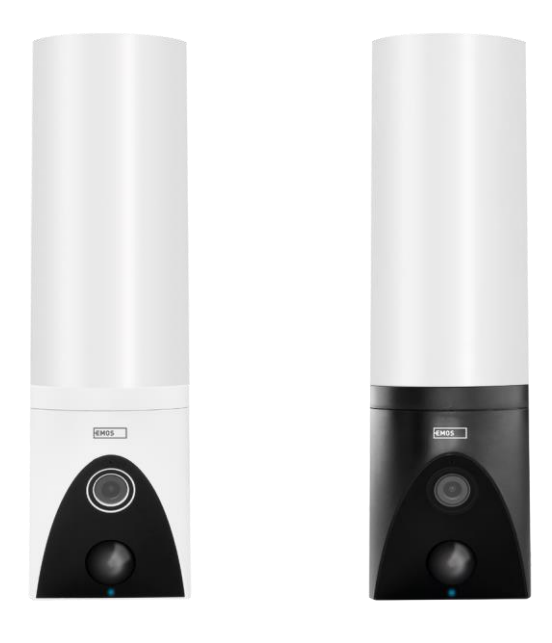

### m/Cuprins

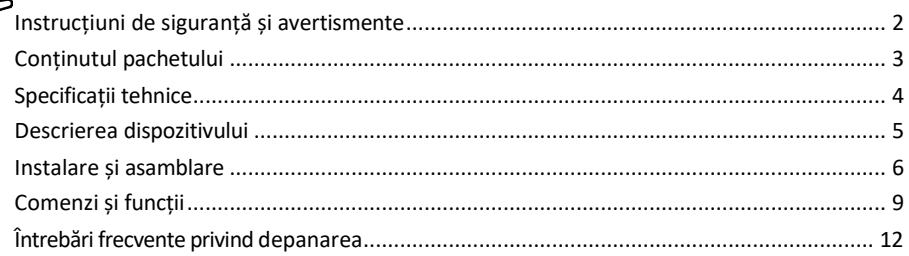

#### <span id="page-1-0"></span>Instrucțiuni de siguranță și avertismente

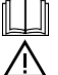

Citiți instrucțiunile înainte de a utiliza dispozitivul.

Respectați instrucțiunile de siguranță din acest manual.

Nu utilizați mai multe cabluri prelungitoare pentru a alimenta dispozitivul. În caz contrar, se pot genera temperaturi ridicate și un pericol de incendiu.

Nu așezați obiecte grele pe dispozitiv.

Nu utilizați apă sau substanțe chimice pentru a curăța murdăria de pe exteriorul dispozitivului. Folosiți întotdeauna o cârpă uscată pentru a preveni deteriorarea mecanică și șocurile electrice.

Nu îndoiți și nu deconectați cu forța cablul de alimentare de la rețea. Dacă acesta este deteriorat, există riscul de incendiu sau de electrocutare.

Nu conectați dispozitivul la alte dispozitive, altfel acesta poate fi deteriorat permanent.

Nu conectați cablul de alimentare la priza de curent cu mâinile umede sau ude, deoarece există riscul de electrocutare.

Nu instalați dispozitivul într-un mediu umed. Nerespectarea condițiilor de funcționare prescrise poate duce la incendii, șocuri electrice sau deteriorarea permanentă a echipamentului.

Nu dezasamblați, nu reparați și nu modificați singur echipamentul. Acest lucru poate duce la incendii, șocuri electrice sau daune permanente.

EMOS spol. s r.o. declară că produsele H4054, H4055, H4064 și H4065 sunt în conformitate cu cerințele esențiale și cu alte dispoziții relevante ale directivelor. Echipamentul poate fi utilizat în mod liber în UE.

Declarația de conformitate poate fi găsită pe site-u[l http://www.emos.eu/download.](http://www.emos.eu/download)

Echipamentul poate fi exploatat pe baza autorizației generale nr. VO-R/10/07.2021-8, cu modificările ulterioare.

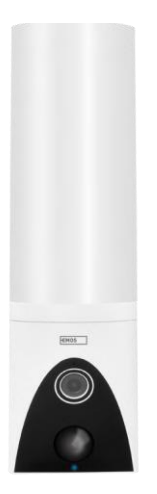

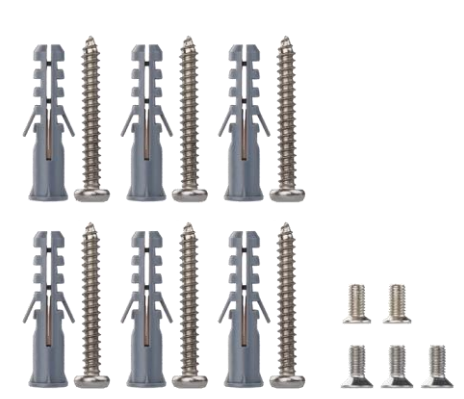

<span id="page-2-0"></span>Conținutul pachetului Unitatea de cameră Material de instalare Manual de utilizare

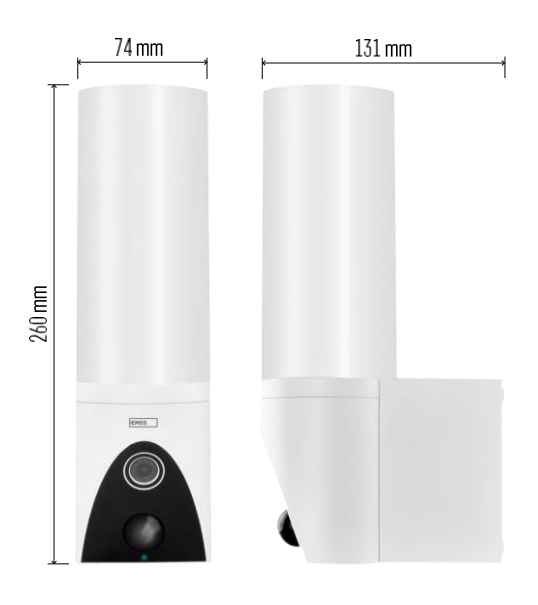

<span id="page-3-0"></span>Specificații tehnice Sursa de alimentare: AC 100 ~ 240 V Dimensiuni: 74 × 131 × 260 mm Greutate netă: 800 g Rezoluție: [H4054+H4055] 1 920 × 1 080 / [H4064+H4065] 2304 × 1296 Senzor: [H4054+H4055] 1/2.9'' 2 Megapixeli CMOS / [H4064+H4065] 1/2.8'' 3 Megapixeli CMOS Distanța IR: viziune pe timp de noapte de până la 10 m Distanța de detecție PIR: 10 m Unghiul PIR: 120° Depozitare: Card SD (max. 128 GB), stocare în cloud, NVR Lampă: 12 W Flux luminos: Max. 200-1 200 lm (reglabil) Temperatura cromatică: 3 200 K Grad de protecție: IP65 Aplicație: EMOS GoSmart pentru Android și iOS Conectivitate: 2,4 GHz Wi-Fi (IEEE802.11b/g/n)

Aviz

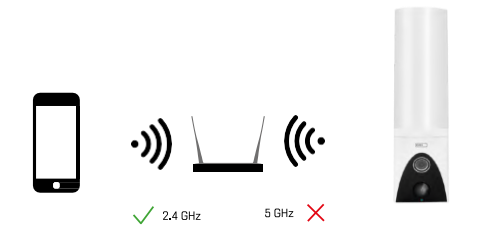

Camera acceptă numai Wi-Fi de 2,4 GHz (nu acceptă 5 GHz).

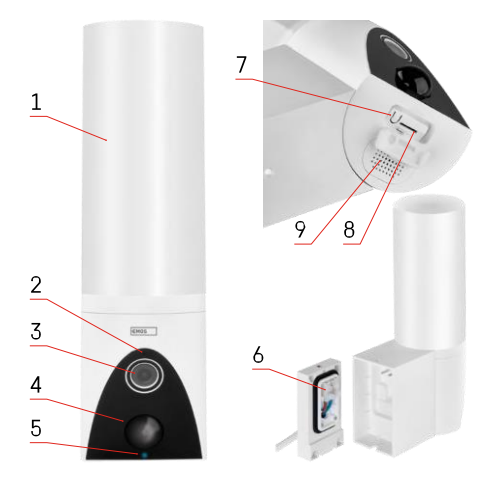

#### <span id="page-4-0"></span>Descrierea dispozitivului

- 1 Lumină
- 2 Microfon
- 3 Camera foto
- 4 Senzor de mișcare
- 5 LED de stare:
	- LED-ul este roșu: rețeaua nu funcționează.
	- LED-ul clipește în roșu: dispozitivul așteaptă să se conecteze la rețeaua Wi-Fi.
	- LED-ul este albastru: camera funcționează corect.
- 6 Blocul de borne pentru alimentarea cu energie
	- electrică în capacul plug-in
- 7 Butonul RESET
- 8 Slot pentru card SD (max. 128 GB)

## <span id="page-5-0"></span>Instalare și asamblare

Instalarea camerei pe perete

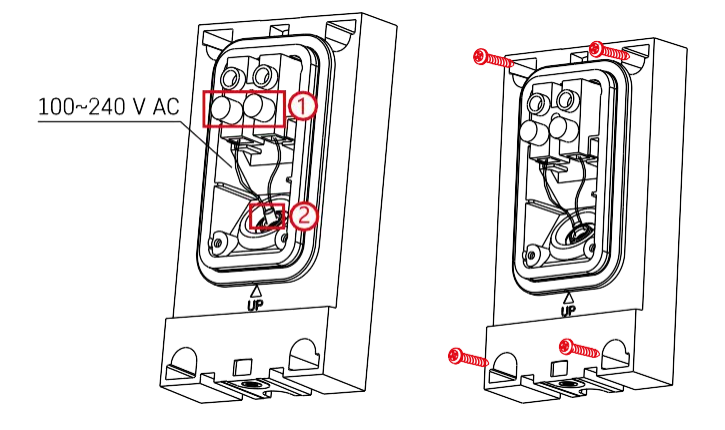

Slăbiți șuruburile de fixare de pe suportul de instalare și poziționați cablurile de alimentare. Asigurați-vă că firele sunt trecute prin gaura din suportul de instalare pentru a preveni pătrunderea apei. Strângeți șuruburile.

Așezați suportul de instalare pe locul de instalare și înșurubați-l cu ajutorul șuruburilor furnizate.

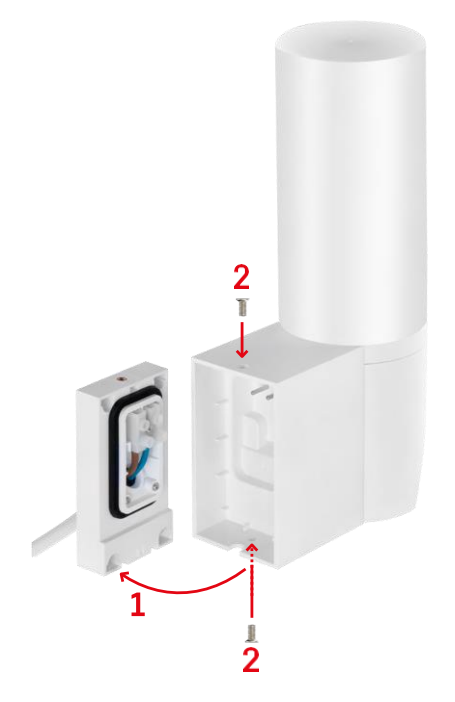

Instalați unitatea de cameră pe suport (suport de instalare). Înșurubați unitatea de cameră cu ajutorul șuruburilor.

Împerecherea cu o aplicație

Instalarea aplicației EMOS GoSmart

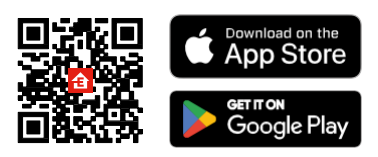

Aplicația este disponibilă pentru Android și iOS prin intermediul Google Play și App Store. Pentru a descărca aplicația, vă rugăm să scanați codul QR relevant.

#### Pași în aplicația mobilă EMOS GoSmart

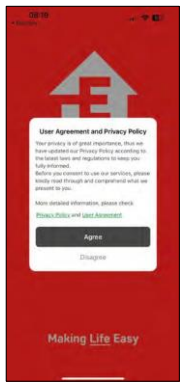

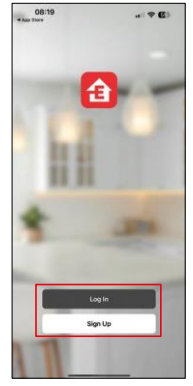

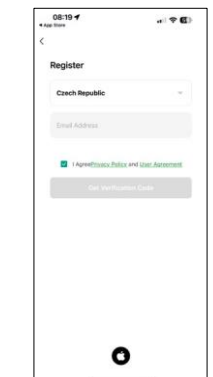

Deschideți aplicația EMOS GoSmart și confirmați politica de confidențialitate și faceți clic pe Sunt de acord. Selectați opțiunea de înregistrare.

Introduceți numele unei adrese de e-mail valide și alegeți o parolă. Confirmați consimțământul dumneavoastră cu privire la politica de confidențialitate. Selectați Înregistrare.

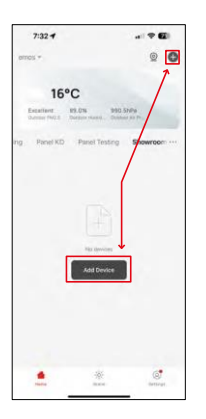

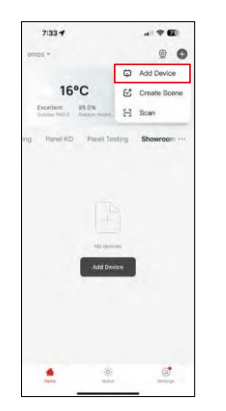

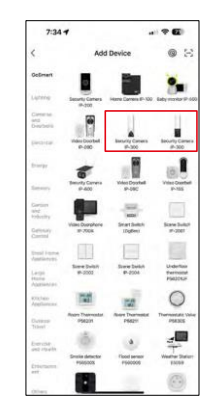

Selectați Add device (Adăugare dispozitiv).

Selectați categoria de produse GoSmart și selectați Camera IP-300 / 310 TORCH.

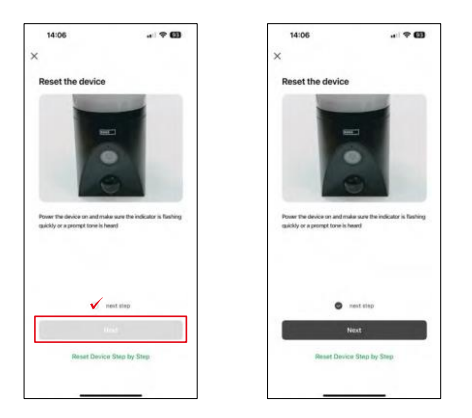

Porniți dispozitivul prin conectarea la priză și asigurați-vă că LED-ul de stare clipește în roșu. Dacă LED-ul nu clipește, resetați dispozitivul cu ajutorul butonului RESET.

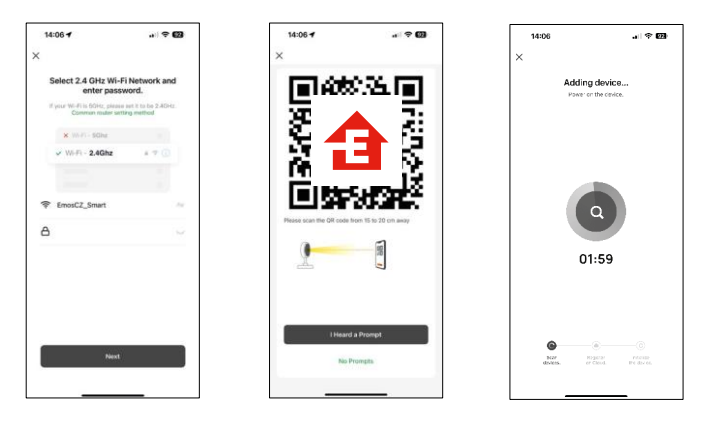

Introduceți numele și parola rețelei Wi-Fi. Aceste informații rămân criptate și sunt utilizate pentru a permite camerei să comunice cu dispozitivul dvs. mobil de la distanță.

Pe ecranul dispozitivului mobil va apărea un cod QR.

Așezați codul QR în fața obiectivului aparatului foto.

Confirmați că ați auzit semnalul sonor pentru o împerechere reușită.

Dispozitivul este găsit automat.

#### <span id="page-8-0"></span>Comenzi și funcții

#### Icoane și indicatoare luminoase

Descrierea pictogramelor și a comenzilor din aplicație

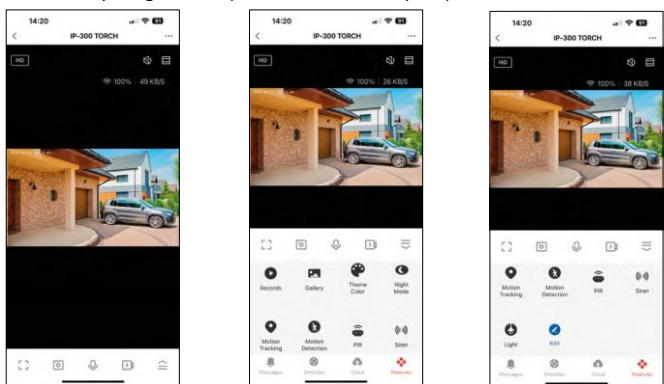

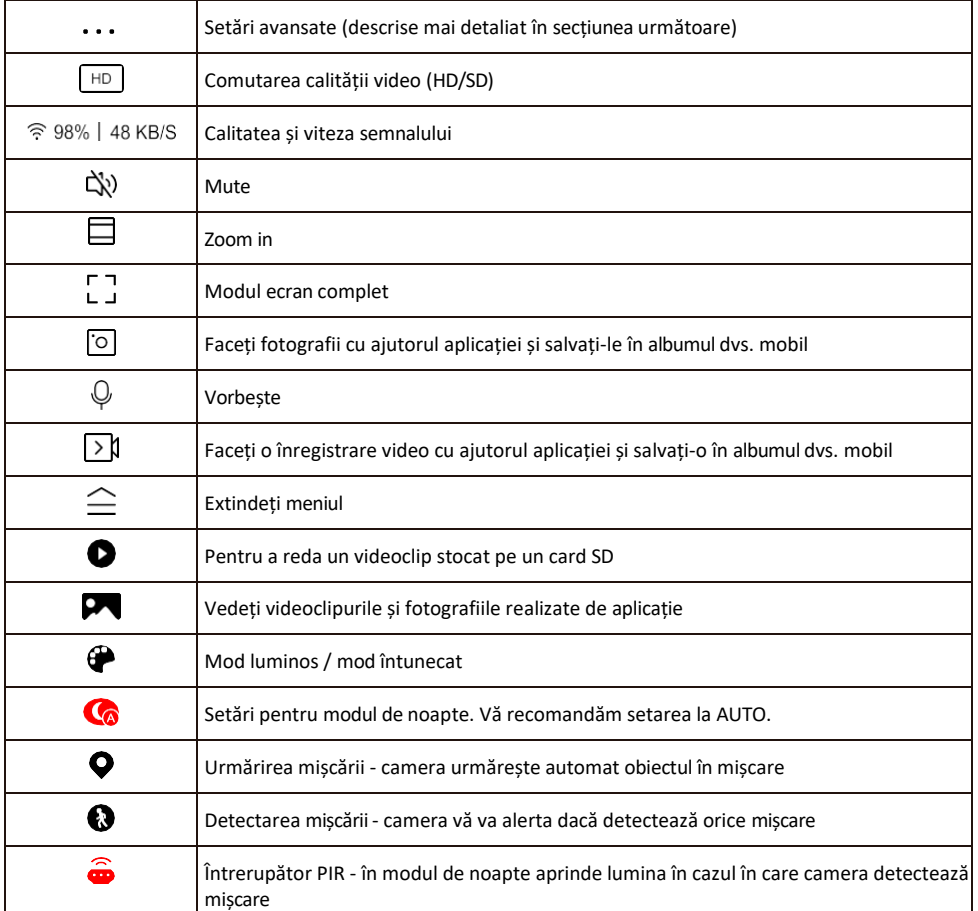

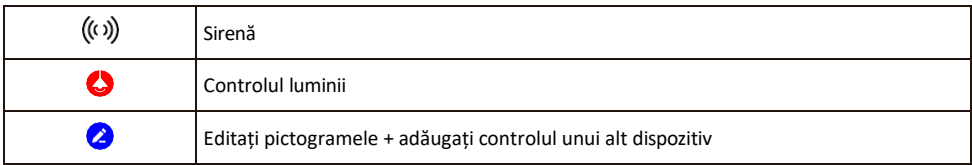

Descrierea setărilor de extensie

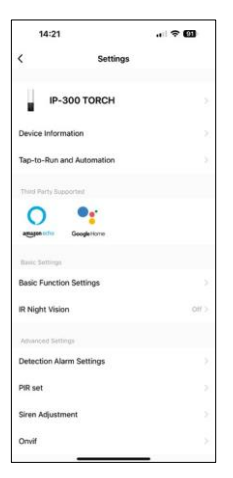

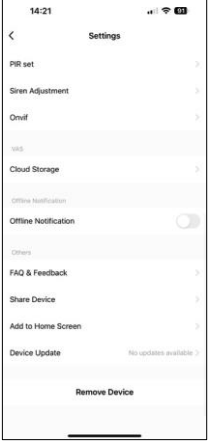

- Informații despre dispozitiv Informații de bază despre dispozitiv și proprietarul acestuia
- Tap-to-Run și Automatizări Vizualizați scenele și automatizările atribuite dispozitivului. Crearea de scene este posibilă direct în meniul principal al aplicației, în secțiunea

"Scene". Pentru TORCH, aceasta ar putea fi, de exemplu, o automatizare care declanșează o sirenă dacă camera detectează mișcare la un anumit moment.

- Basic Function Settings (Setări funcții de bază) Activați/dezactivați funcțiile de control de bază, cum ar fi rotirea automată a ecranului sau filigranarea cu afișarea orei și datei. O altă setare importantă este posibilitatea de a selecta comunicarea unidirecțională sau bidirecțională.
- IR Night Vision Setarea iluminării IR a dispozitivului. Aceeași funcție gestionează setările modului de noapte din panoul principal al dispozitivului.
- Detection Alarm Settings Setări pentru detectarea mișcării, urmărire și plan de chat.
- PIR set Setarea senzorului PIR (întrerupător de lumină de mișcare).
- Reglarea sirenei Setarea sirenei (volum și lungime).
- Onvif Activează/dezactivează funcția Onvif (captură continuă către sistemul NVR).
- Stocare în cloud Setări de stocare în cloud. Cloud-ul nu este inclus în cutie, dar poate fi achiziționat suplimentar prin intermediul aplicației.
- Notificare offline Pentru a evita memento-urile constante, se va trimite o notificare dacă dispozitivul rămâne offline mai mult de 30 de minute.
- Întrebări frecvente și feedback Vizualizați cele mai frecvente întrebări împreună cu soluțiile lor, plus posibilitatea de a ne trimite o întrebare/sugestie/feedback direct la noi.
- Partajarea dispozitivului Partajați gestionarea dispozitivului cu un alt utilizator
- Add to Home Screen Adăugați o pictogramă pe ecranul principal al telefonului. Cu acest pas, nu trebuie să deschideti de fiecare dată dispozitivul prin intermediul aplicației, ci doar să faceți clic direct pe această pictogramă adăugată și vă va duce direct la vizualizarea camerei foto
- Actualizare dispozitiv Actualizare dispozitiv. Opțiunea de a activa actualizările automate
- Îndepărtarea dispozitivului Îndepărtați și evaporați dispozitivul. Un pas important dacă doriți să schimbați proprietarul dispozitivului. După ce ați adăugat dispozitivul în aplicație, acesta este împerecheat și nu mai poate fi adăugat sub un alt cont.

După ce introduceți cardul SD în aparatul foto, în această setare apar încă două opțiuni

"Setări de stocare" și "Setări de înregistrare".

- Setări de stocare Opțiunea de formatare a cardului SD și de afișare a capacității totale, utilizate și rămase a cardului.
- Setări de înregistrare Activați înregistrarea pe cardul SD, selectați modul de înregistrare (continuu / dacă se înregistrează sunet sau mișcare), setați programul de înregistrare.

#### Înregistrare pe cardul SD

Una dintre funcțiile de bază ale sistemului de securitate pentru locuințe este funcția de înregistrare pe card SD. Camera acceptă carduri SD cu o dimensiune maximă de 128 GB în format FAT32. Atunci când cardul SD este plin, înregistrările sunt suprascrise automat.

Pentru a activa funcția de înregistrare, introduceți cardul SD în slotul corespunzător din partea inferioară a camerei. Vă recomandăm întotdeauna să formatați cardul SD direct în setările avansate ale aplicației camerei. Înregistrările pot fi, de asemenea, vizualizate în aplicație vecțiunea "înregistrări" .

#### <span id="page-12-0"></span>Întrebări frecvente privind depanarea

Nu reușesc să cuplez dispozitivele. Ce pot face?

- Asigurați-vă că utilizați o rețea Wi-Fi de 2,4 GHz și că aveți un semnal suficient de puternic.
- Permiteți aplicației toate permisiunile din setări
- Asigurați-vă că utilizați cea mai recentă versiune a sistemului de operare mobil și cea mai recentă versiune a aplicației.

Ei mă pot auzi afară, dar eu nu pot auzi sunetul de afară / Eu pot auzi sunetul de afară, dar ei nu mă pot auzi pe mine.

- Asigurați-vă că ați acordat toate permisiunile aplicației, în special pentru microfon.
- Comunicarea unidirecțională poate fi, de asemenea, o problemă. Dacă vedeți această pictogramă în partea de ios: $\mathcal Q$ . înseamnă că dispozitivul este setat pe comunicare unidirectională.
- Pentru a remedia acest lucru, accesați meniul "Basic Function Settings" (Setări funcții de bază) și setați "Talk mode" (Mod de convorbire) la "Two-
	- -dialogul". Acest meniu poate fi găsit în setările extensiilor (a se vedea capitolul "Descrierea setărilor extensiilor").
- Pictograma corectă pentru comunicarea bidirectională arată astfel:  $\mathbb{Q}$
- Nu primesc notificări, de ce?
	- Permiteți aplicației toate permisiunile din setări
	- Activați notificările în setările aplicației (Settings -> App notifications)

Ce card SD pot folosi?

• Card SD cu o capacitate maximă de stocare de 128 GB și o clasă de viteză minimă CLASS 10 în format FAT32.

Atunci când memoria cardului SD este plină, cele mai vechi înregistrări sunt suprascrise automat sau utilizatorul trebuie să le steargă manual?

• Da, înregistrările se suprascriu automat.

Cine poate folosi echipamentul?

- Facilitățile trebuie să aibă întotdeauna un administrator (proprietar)
- Administratorul poate împărți echipamentul cu ceilalți membri ai gospodăriei și le poate atribui drepturi